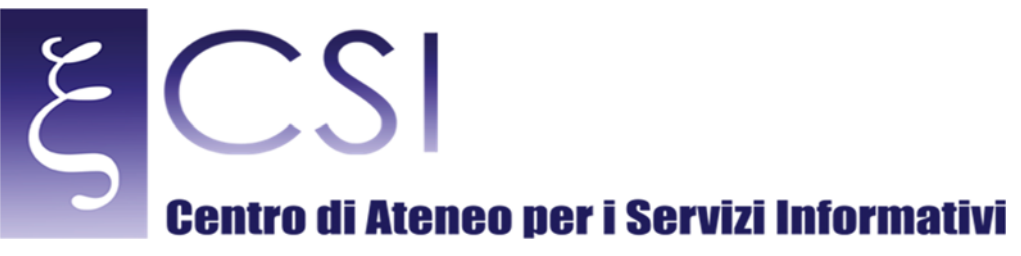

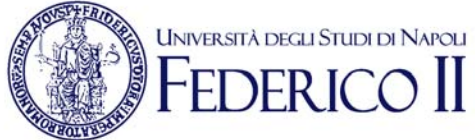

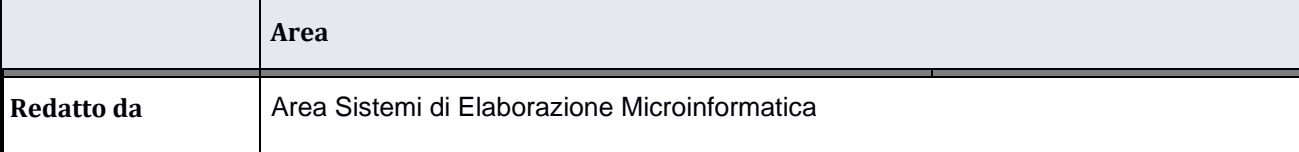

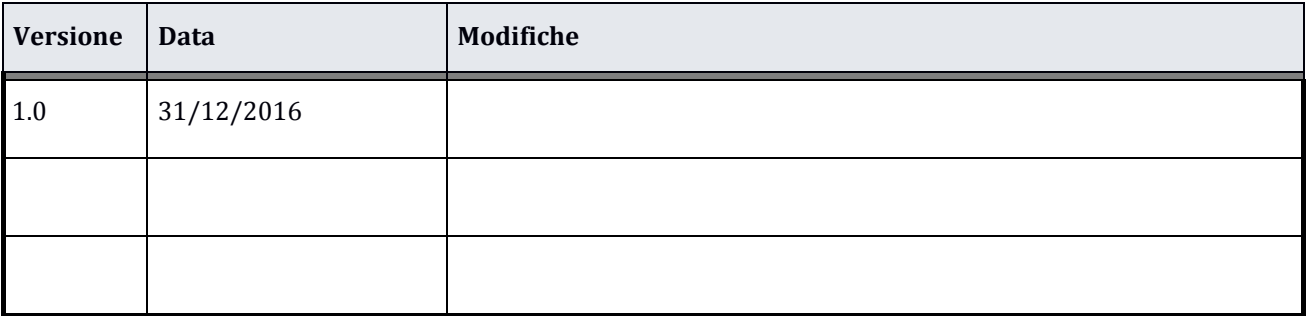

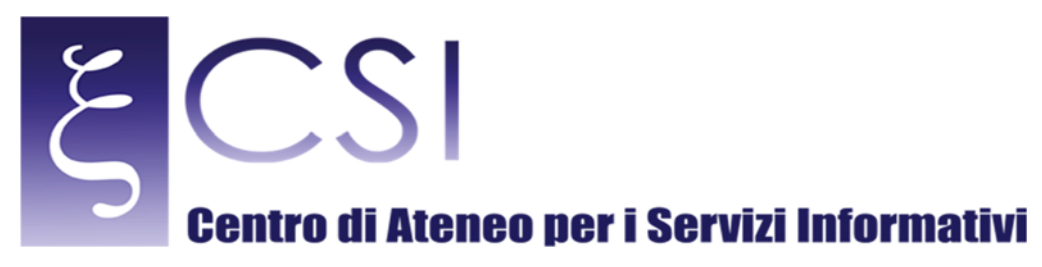

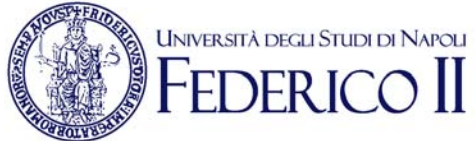

# **Manuale del Servizio Mars**

# **Indice**

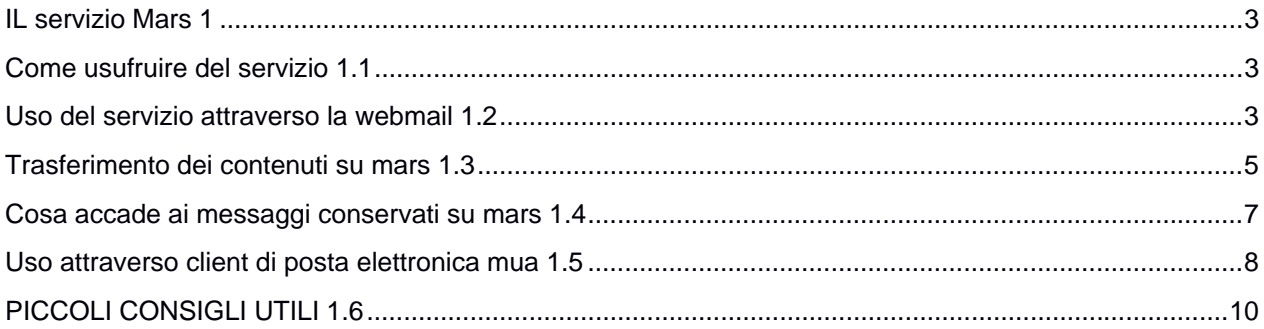

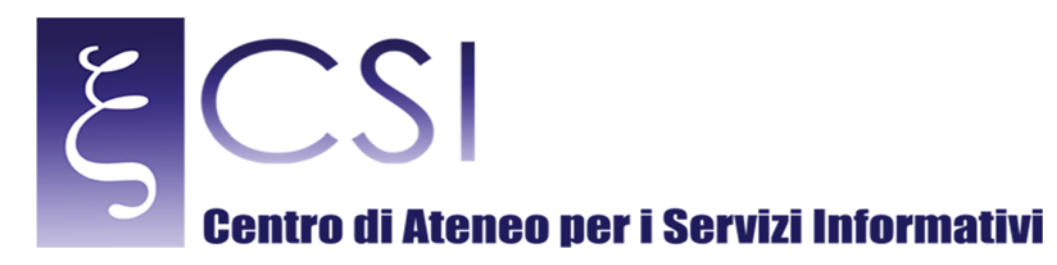

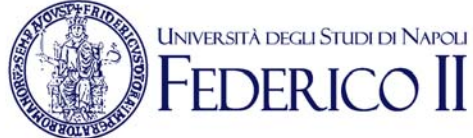

#### IL SERVIZIO MARS 1

Il presente manuale descrive le funzionalita di uno strumento di semplice consultazione per aiutare l'utenza nel processo di trasferimento e salvataggio della propria posta elettronica dalla casella di posta istituzionale direttamente verso il server "MARS", ove è reso disponibile un ulteriore spazio disco dedicato alla conservazione e consultazione della posta d'archivio. Attualmente, tale spazio è di 4 Gb per tutti.

#### COME USUFRUIRE DEL SERVIZIO 1.1

L'accesso al servizio avviene utilizzando il proprio browser abituale (Internet Explorer, Firefox, Safari, Google Chrome, ecc.) ed è indipendente dal sistema operativo in uso, oppure attraverso un normale client di posta elettronica MUA (Mail User Agent) (Outlook Express, thunderbird, kmail, ecc. )

## USO DEL SERVIZIO ATTRAVERSO LA WEBMAIL 1.2

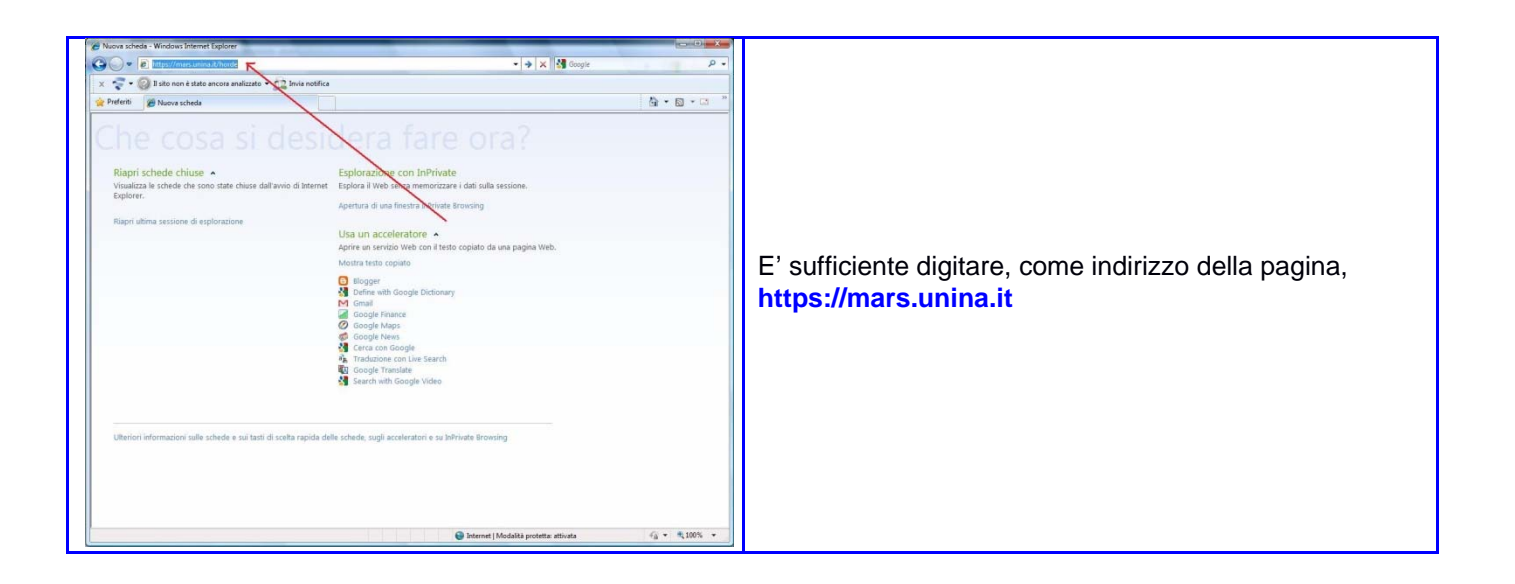

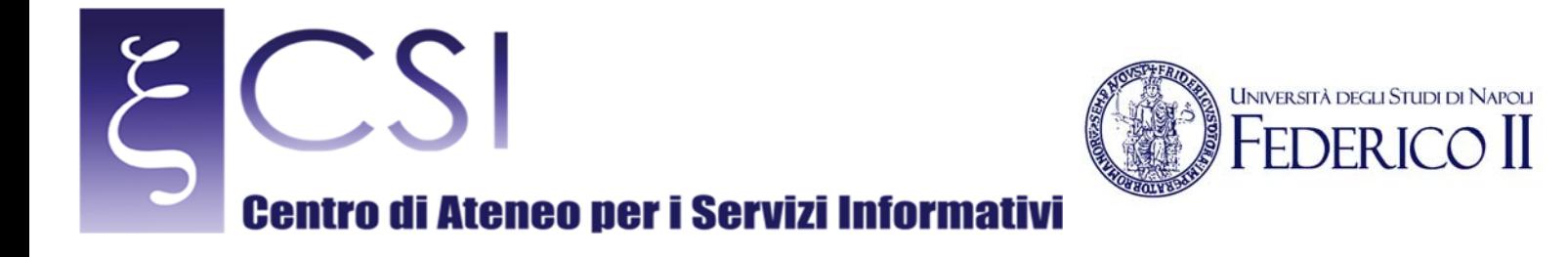

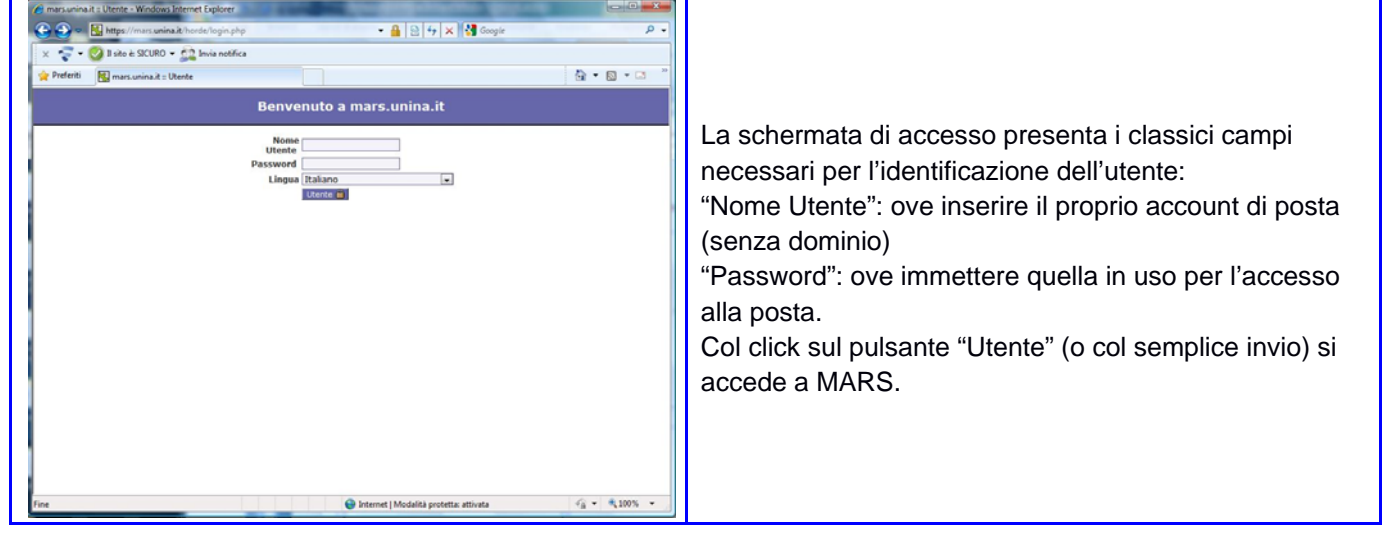

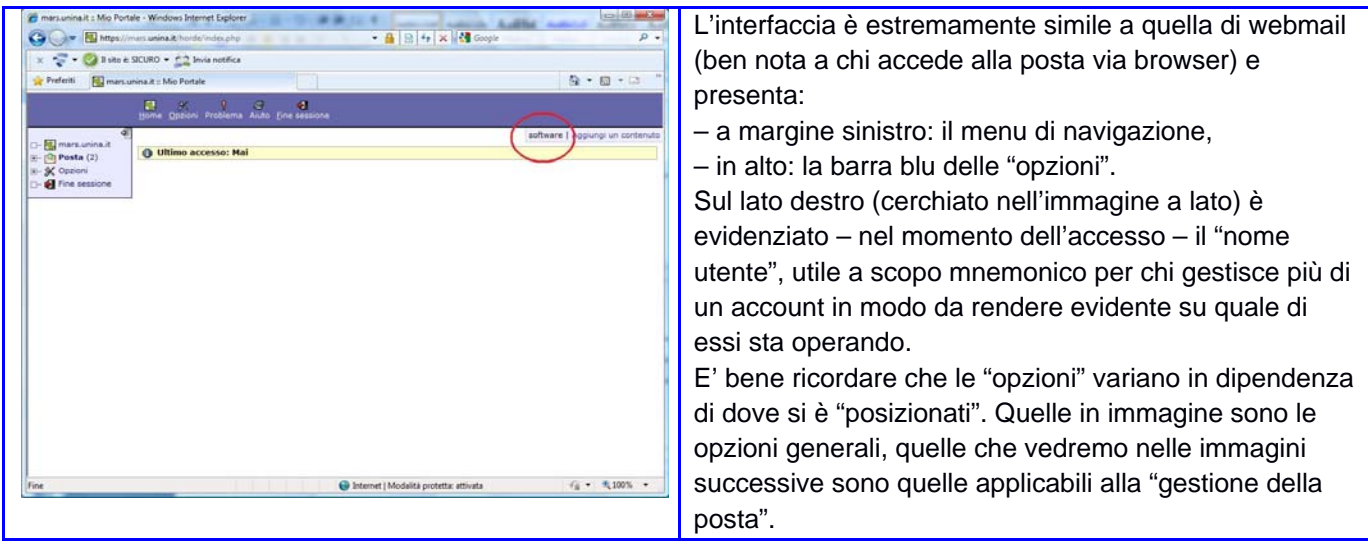

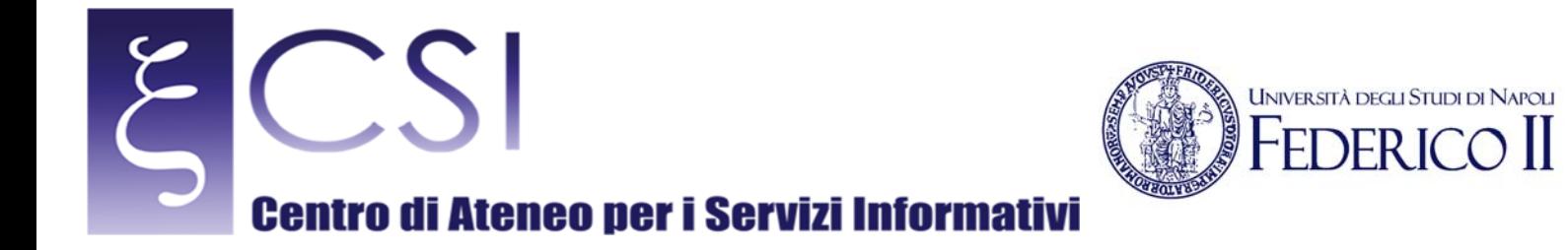

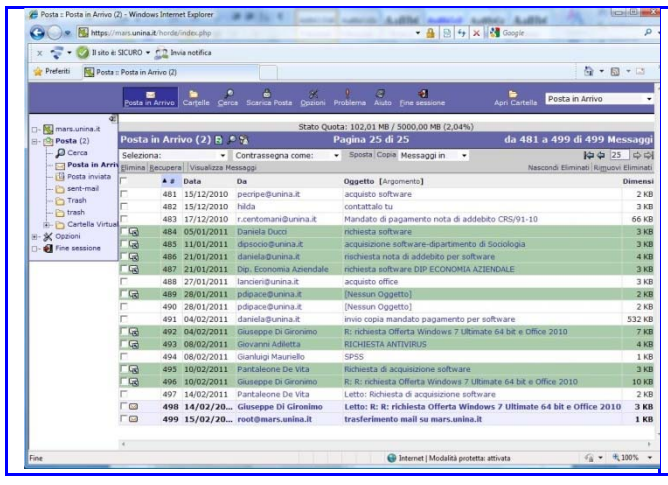

Cliccando su "Posta", nel menu di navigazione, si accede – a regime – ad una schermata "identica" a quella di webmail, con la stessa organizzazione in cartelle presente sul server di posta ordinaria. Anche la evidenziazione dei messaggi (nell'immagine risultano verdi i messaggi ai quali si è data risposta) rispetta gli stessi criteri. I messaggi "non letti" sono presentati in grassetto.

Abbiamo specificato "a regime" nella didascalia della precedente immagine, in quanto al primo accesso in MARS non troverete assolutamente alcun contenuto.

#### TRASFERIMENTO DEI CONTENUTI SU MARS 1.3

Il processo di trasferimento avviene in modo del tutto trasparente, non si attivano finestre né vedrete indicatori dello stato di completamento. Anzi, la prima volta – supponendo che le dimensioni di posta da trasferire siano corpose – vi sembrerà che non stia accadendo assolutamente nulla! Non interrompete né chiudete la finestra di MARS: il processo di trasferimento è in corso ed il completamento delle attività vi sarà notificato sulla vostra casella di posta ordinaria con un messaggio avente come mittente root@mars.unina.it ed il cui contenuto vi conferma o meno il completamento corretto del trasferimento. Cliccando su "Scarica Posta" nella barra degli strumenti in alto (vedi immagine) e successivamente sul bottone "Scarica posta" che apparirà nell'area dei messaggi, si avvia la procedura che si completerà, come accennato, in modo "trasparente", senza notifiche o messaggi all'utente. Successivamente si potrà verificare la presenza delle email in mars semplicemente cliccando su "posta in Arrivo".

|                   | https://webmail.unina.it/horde/index.php                               |     |                |                            |                                                                                                    | ☆               |
|-------------------|------------------------------------------------------------------------|-----|----------------|----------------------------|----------------------------------------------------------------------------------------------------|-----------------|
|                   |                                                                        |     |                | R                          | a<br>$\sigma$<br>桐<br>The Marian Contract of the Contract of Contract Contract of Contract Science Science Mail Optioni Problema Auto Esci<br>Inbox<br>Apri Cartella | ۰               |
| <b>EL Horde</b>   | 图<br>Situazione Quota: 119.49MB / 1000.00MB (11.95%)                   |     |                |                            |                                                                                                    |                 |
| E-[St] Posta (20) | Inbox (9) $\beta$ $\circ$                                              |     |                |                            | Pagina 1 di 8<br>Da 1 a 100 di 741 Messaggi                                                                                                    |                 |
| E-Of Agenda       | - Contrassegna come: - Sposta   Copia   Messaggio a<br>Seleziona:<br>٠ |     |                |                            |                                                                                                    | やや日中央           |
| E- A Mio Account  | Elimina   Lista Nera   Lista Bianca   Inoltra   Visualizza Messaggi    |     |                |                            |                                                                                                    |                 |
| E-% Opzioni       |                                                                        | ٠   | v Data         | Da                         | Oggetto [Argomento]                                                                                                    | <b>Dimensi-</b> |
| □ el Esci         | G                                                                      | 741 | 10:59:55       | root@mars.unina.it         | trasferimento mail su mars unina it                                                                                                    | <b>1 KR</b>     |
|                   | 鳥回                                                                     | 740 | 04/05/2011     | <b>Francesca Richiello</b> | <b>INessun Oppettol</b>                                                                                                    | 6 KB            |
|                   | 臭回                                                                     | 739 | 14/04/2011     | Patrizia Natale            | Richiesta disponibilità e costo Programma Office per Mac ultima versione                                                                                             | 3 KB            |
|                   | <b>AGS</b>                                                             | 738 | 13/04/2011     | Daniela TETE               | <b>Fw: ORDINE WINDOWS 7</b>                                                                                                    | <b>172 KB</b>   |
|                   | 鳥田                                                                     |     | 737 12/04/2011 | Daniela TETE               | Re: WINDOWS 7                                                                                                    | $2$ KB          |
|                   | 鳥田                                                                     | 736 | 05/04/2011     | Carmine Tesone             | prezzo V/in 7                                                                                                    | 3 KB            |
|                   | 真口气                                                                    | 735 | 04/04/2011     | Carmine Tesone             | mandato di pagamento per office e f-secure                                                                                                    | <b>1005 KB</b>  |
|                   | 東日も                                                                    | 734 | 04/04/2011     | <b>Daniela TETE</b>        | <b>ORDINE WINDOWS 7</b>                                                                                                    | <b>172 KB</b>   |
|                   | 鳥田                                                                     | 733 | 04/04/2011     | Agnello Varro              | acquisto licenze office 2010                                                                                                    | 3 KB            |
|                   | 臭尿                                                                     | 732 | 30/03/2011     | Carmine Tesone             | ordine office e f-secure                                                                                                    | 3 KB            |
|                   | 臭尿                                                                     | 731 | 29/03/2011     | Attito Scala               | Re: Acquisto licenze Microsoft                                                                                                    | 3 KB            |
|                   | 具层                                                                     | 730 | 28/03/2011     | catesone@unina.it          | OFFICE 2010                                                                                                    | 3KB             |
|                   | 鳥尾                                                                     | 729 | 25/03/2011     | Attitio Scala              | Acquisto licenze Microsoft                                                                                                    | $3$ KB          |
|                   | 鳥尾                                                                     | 728 | 25/03/2011     | Francesca Richiello        | RichiestaPreventivo                                                                                                    | 5KB             |
|                   | А                                                                      | 727 | 25/03/2011     | CSI-Hilda Grasso           | rispondi a questa please                                                                                                    | 3 KB            |
|                   | BR                                                                     | 726 | 23/03/2011     | 8/170                      | Richiesta infornazioni                                                                                                    | 2KB             |
|                   | 2 <sub>R</sub>                                                         | 725 | 21/03/2011     | f.schiano@unina.it         | Richiesta software                                                                                                    | 3 KB            |
|                   | 8 <sub>8</sub>                                                         | 724 | 16/03/2011     | catesone@unina.it          | ordine antivirus F Secure                                                                                                    | 3KB             |
|                   | 8 <sub>E</sub>                                                         | 723 | 15/03/2011     | Sergio Caserta             | R: R: RE: nota di addebito                                                                                                    | 6KB             |
|                   | $8$ <sub>B</sub>                                                       | 722 | 15/03/2011     | veglia@unina.it            | <b>RICHIESTA SOFTWARE</b>                                                                                                    | 3 KB            |
|                   | А                                                                      | 721 | 15/03/2011     | veglia@unina.it            | RICHIESTA SOFTWARE                                                                                                    | $3$ KB          |
|                   | $B = 1$                                                                | 720 | 15/03/2011     | Giuseppe Toscano           | Office 2011 per Mac                                                                                                    | 114 KB          |
|                   | 鳥尾                                                                     | 719 | 15/03/2011     | Dip. Economia Aziendale    | richiesta settware DIP ECONOMIA AZIENDALE                                                                                                    | 3 KB            |
|                   | 鳥尾                                                                     | 718 | 11/03/2011     | Stagni                     | fornitura di Sistema Operativo.                                                                                                    | 3 KB            |

**CSI** - Titolo – pag. 5

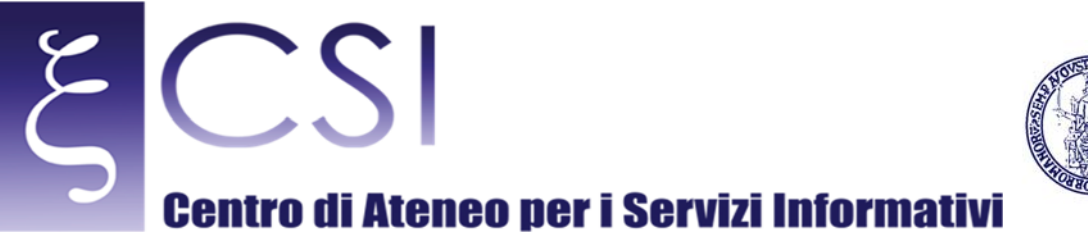

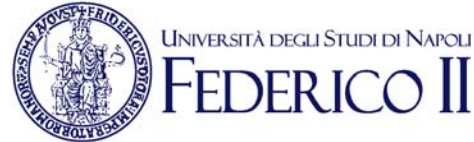

# $\leftarrow$  + C A htt a.it (1 of 741) 14日 Lista Bianca | Sorgente M

Attenzione, però! MARS provvede a scaricare "TUTTO" il contenuto della vostra cartella sui sistemi di posta ordinaria. Il che vuol dire che, se per caso eccedete i limiti di spazio di 4 Gb assegnati, il processo non si completerà in maniera corretta!

Questo rende immediatamente evidente che PRIMA di procedere al salvataggio della posta su MARS è indispensabile che i contenuti della vostra casella di posta siano stati "puliti" di quanto superfluo, inutile o obsoleto (ad es.: ricevute di lettura, inviti ad eventi ormai superati, ecc.) 

Come aggirare questo "problema"? (ovviamente, se DOPO aver pulito la vostra casella di posta ordinaria siete ancora nella condizione di superare i limiti previsti!). Utilizzando uno strumento DIVERSO dalla interfaccia MARS in modo da trasferire solo ALCUNE cartelle e non tutti i contenuti.

Allo scopo, abbiamo predisposto una ulteriore guida per l'uso di un applicativo gratuito (ImapSize, per gli utenti Windows) che consente di selezionare le cartelle da trasferire (tutte, alcune, una sola ...) in modo da ottimizzare l'utilizzo dello spazio a disposizione.

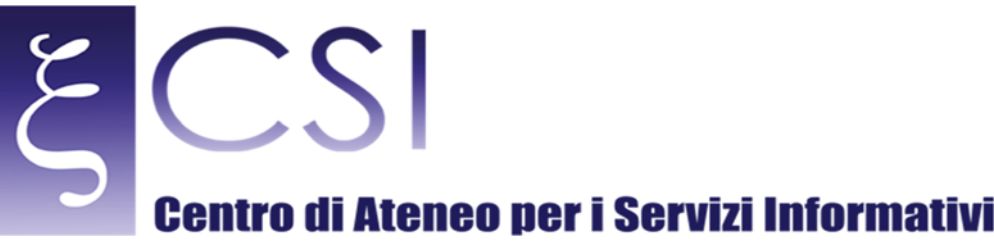

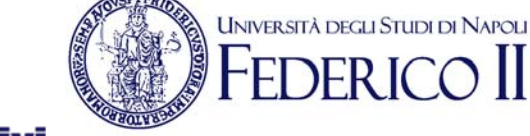

## COSA ACCADE AI MESSAGGI CONSERVATI SU MARS 1.4

IE' importante tenere ben presente che MARS è un'area di storage (come un hard disk o una penna USB) e NON È un altro client di posta, anche se a prima vista sembra comportarsi come tale ed appare molto simile a webmail!

MARS, infatti, consente solo di "consultare" i messaggi conservati; eventualmente di cancellarli per contenere lo spazio utilizzato ma da esso non potete spedire mail!

La cancellazione avviene con le stesse modalità utilizzate in webmail, ossia selezionando il messaggio e cliccando su "Elimina". Ricordate che lo spazio occupato dal messaggio eliminato si libera solo dopo aver cliccato su "Rimuovi Eliminati". Fintanto che non cliccate su tale funzione il messaggio eliminato è visibile nella lista dei messaggi ed identificabile da una riga grigia di sfondo ed una serie di linee sui vari campi visualizzati. E', ovviamente, anche recuperabile tramite le opzioni presenti nel menu a tendina visualizzato nella seguente immagine a margine destro.

NOTA BENE: Se avete cancellato dalla vostra casella di posta ordinaria i messaggi trasferiti su MARS e li cancellate anche da MARS, tali messaggi non saranno più recuperabili in alcun modo!!! 

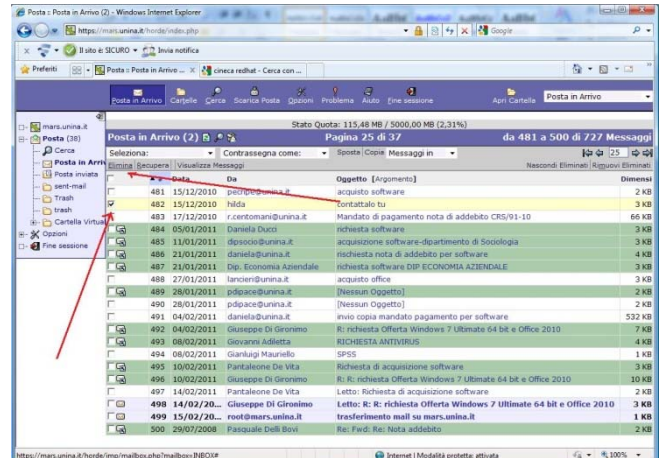

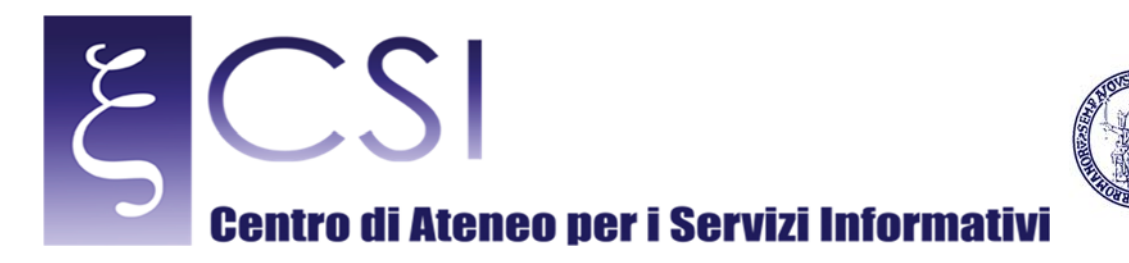

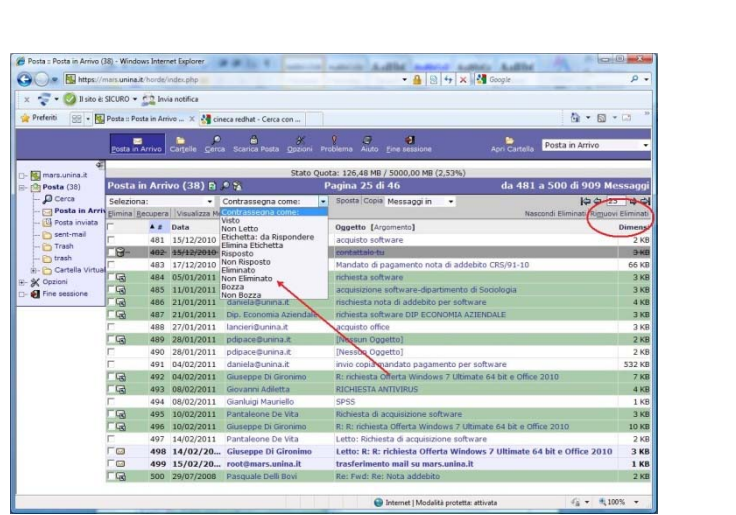

**UNIVERSITÀ DEGLI STUDI DI NAPOLI** 

# USO ATTRAVERSO CLIENT DI POSTA ELETTRONICA MUA 1.5

E possibile usufruire del servizio mars configurando in maniera opprtuna il proprio client di posta elettronica. Tale procedura consentirà di mettere in relazione il proprio account istituzionale @unina.it con l'archivio mars.unina.it. Il primo passaggio indispensabile consiste nel definire all'interno del client di posta elettronica, sia l'account istituzionale (per chi non ha già provveduto) sia quello mars.In base alla tipologia di client (Outlook Express, kmail o Thunderbird per citare i più diffusi), l'utente dovrà accedere alle configurazioni del proprio client definendo:

per l'account **@unina.it** i valori:

**IMAP server:** il valore **"inbox.unina.it"** 

**Username:** il valore del proprio account istituzionale che precede @unina.it

**Password:** la password relativa al proprio account.

*NB: Le etichette di tali campi possono variare in funzione del client utilizzato*.

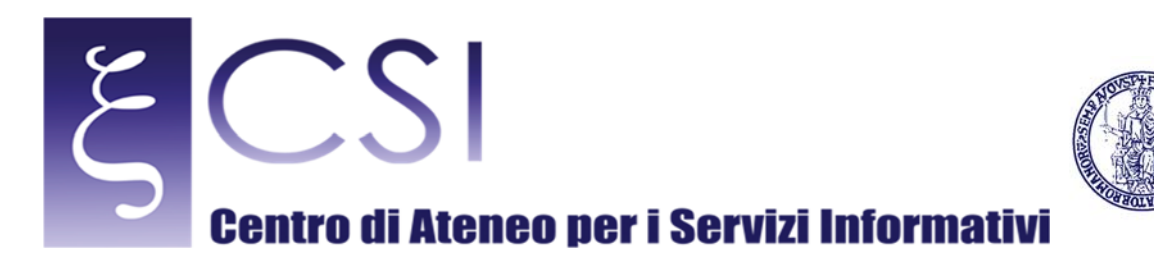

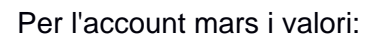

**IMAP server:** il valore "**mars.unina.it**"

**Username:** il valore del proprio account istituzionale che precede @unina.it

**Password:** la password relativa al proprio account.

NB: Le etichette di tali campi possono variare in funzione del client utilizzato.

Qui di seguito è riportata una immagine indicativa della finestra di configurazione dell'account mars nel MUA kmail.

**UNIVERSITÀ DEGLI STUDI DI NAPOLI** 

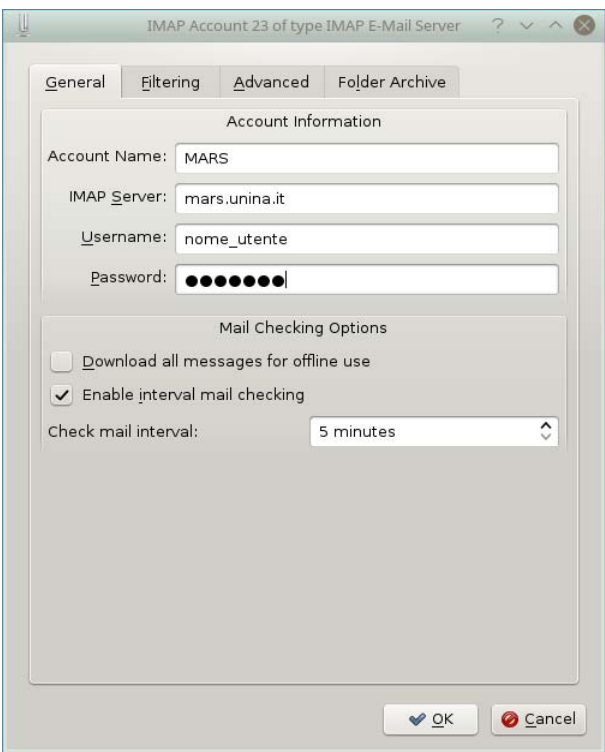

Una volta eseguite le operazioni di editing dei due account, all'interno della finestra del proprio client relativa agli account ed alle cartelle di posta elettronic, saranno presenti entrambi i profili con accanto riportati il numero di email di ciascun account, come da immagine che segue.

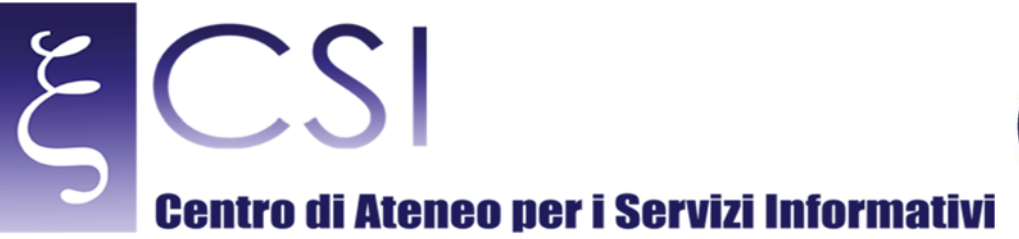

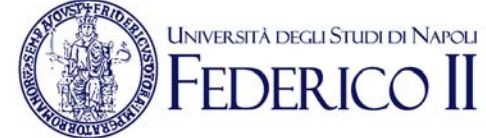

Per effettuare il backup verso mars dei messaggi di posta elettronica istituzionale (@unina.it) sarà sufficiente effettuare un drag & drop (trascinamento) dei messaggi dell'account UNINA verso l'account MARS.

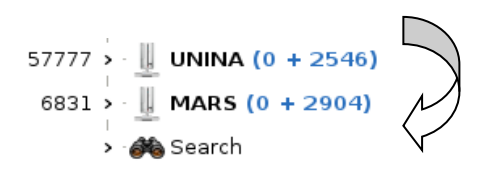

I messaggi trasferiti attraverso la procedura descritta, saranno quindi sempre fruibili all'interno dell'account MARS e quindi eliminabili da quello UNINA.

#### PICCOLI CONSIGLI UTILI 1.6

Questa parte, al momento, riporta solo alcune considerazioni nate dalla nostra sperimentazione del servizio. Siamo certi che, grazie alle vostre domande ed ai vostri contributi, potrà accrescersi di contenuti utili alla migliore gestione del servizio.

L'argomento principale sul quale, ad oggi, intendiamo richiamare la vostra attenzione è che MARS non serve a duplicare i contenuti già presenti sulla vostra casella di posta ordinaria in un secondo spazio. La finalità unica di MARS è consentirvi di poter consultare in linea, e da qualunque punto di accesso ad Internet vi troviate, messaggi di posta dal contenuto per voi rilevante dei quali "potete fare a meno fino ad un certo punto" ma che non potete più conservare nella vostra casella di posta ordinaria a causa dell'eccessiva occupazione.

E' evidente, quindi, che non ha alcun senso trasferire su MARS i contenuti della casella di posta ordinaria senza provvedere quindi a cancellarli dalla prima! E' solo uno spreco di spazio che potrebbe comunque condurre ad utilizzare male entrambi i servizi.